## **Project Accelerator User Instructions**

Login in here

If you have lost your password you can ask for another one by clicking on

Lost your password?

If you would like an account please contact us on this link

http://www.projectaccelerator.co.uk/sub mit-an-article

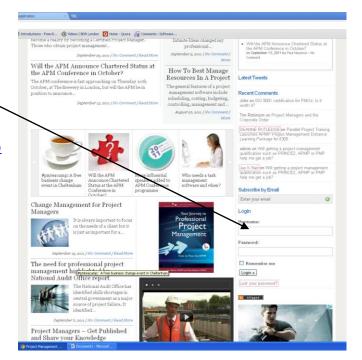

Once logged in a new menu appears at the top of the screen.

Post new content by selecting Add New / Post

Or select dashboard to access the back end of the site

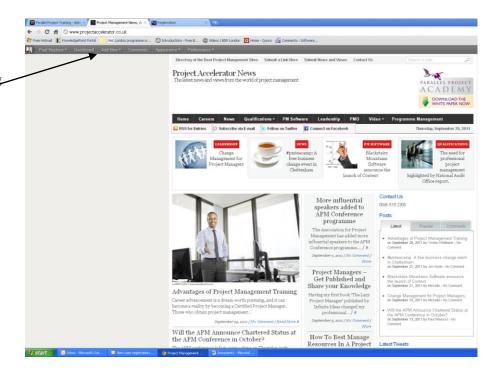

From here you can edit your profile and post new articals.

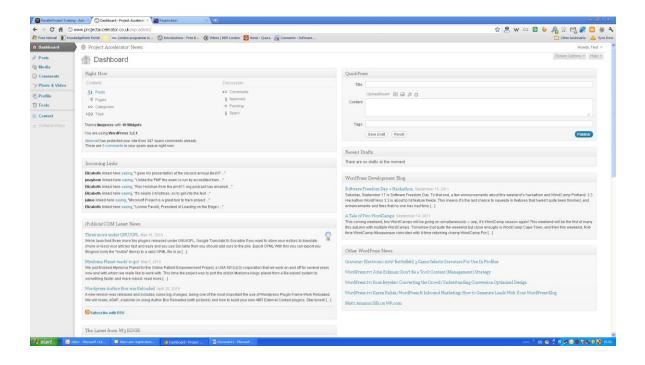